AutoCAD Crack [Win/Mac]

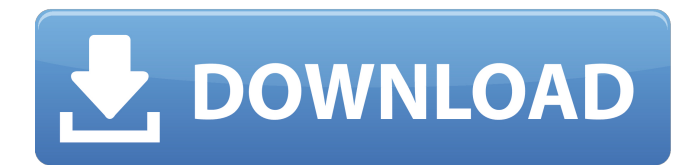

## **AutoCAD Crack Free Download [Latest] 2022**

AutoCAD R13 was released in September 2018. Read AutoCAD Related Software Articles: Demo of AutoCAD AutoCAD Example Screenshot Modeling a Pyramid with AutoCAD AutoCAD Parameter Dialog Box AutoCAD Ribbon AutoCAD Architectural Plan Menu AutoCAD Architecture Tab Menu AutoCAD Architecture Menu AutoCAD Architecture Groups and Components AutoCAD Architecture Line Tools AutoCAD Architecture Reference Lines AutoCAD Architecture Dimensioning AutoCAD Architecture Symbols AutoCAD Architecture Dimensions AutoCAD Architecture Text AutoCAD Architecture Tables AutoCAD Architecture Views AutoCAD Architecture Review AutoCAD Architecture Configure View .Ribbon Designing a Cabin with AutoCAD Autocad Architecture Prefab Template Autocad Architecture Pipe Template AutoCAD Architecture Use Case Autocad Architecture Ground Floor Autocad Architecture Ceiling Autocad Architecture Walls Autocad Architecture Roof AutoCAD Architecture Floor Plans AutoCAD Architecture Roof Autocad Architecture Doors AutoCAD Architecture View Modeling a Building with AutoCAD Autocad Modeling Building Concept Autocad Building Area Selector Autocad Building Area Selector Autocad Building

### **AutoCAD License Key (Updated 2022)**

Text format Autodesk uses its own text format, in addition to the more well known, industry standard, ASCII text format. The ASCII standard is typically used for human readable text in source files, and the text format is used when the object properties and the drawing properties are not fully compatible, or when it is necessary to work with proprietary binary formats. The structure of the AutoCAD files is defined in the "AutoCAD Standardization Document" (ASDM) that is available from the Autodesk website. Versions The file format has been updated over the years from DXF V1 in 1985, to the current v2018 specification. The current standardization document is titled "AutoCAD 2018 ASDM" and is available on Autodesk's website. The DXF, DWG, DGN, DFX and PDF formats were typically used for line drawings. The DXF format is still used today to import and export drawings from Autodesk's manufacturing applications such as AutoCAD Mechanical and AutoCAD Electrical, as well as parts import/export for industrial automation. While DWG and DGN are the preferred formats for line drawings, these formats were later replaced by DFX for import and export of non-line drawings in AutoCAD. DFX is supported in AutoCAD from AutoCAD 2009. In the past, file size limitations were a source of frustration for users. To overcome these limitations, Autodesk introduced several compression algorithms, now implemented into the file formats and the export filters (such as DXF and DWG). These algorithms are provided as part of the original software and as part of stand-alone add-ons. AutoCAD includes a number of software tools to reduce the size of DWG files, and there are some third-party tools available. In the past Autodesk also provided various APIs and utilities for the export of drawings, which would modify the geometry in the drawing, e.g., to make it compatible with different types of plotting systems. These export functions have been replaced in AutoCAD 2016 by the newly introduced DWG format export filters. These filters may also be used to compress the file size by removing irrelevant data, such as extruded objects, merged objects and hidden objects. The original AutoCAD and AutoCAD LT applications included a drawing viewer and a drawing editor. The viewer was always available as a toolbar or panel, but the editor was initially only available from a1d647c40b

## **AutoCAD**

Open Autodesk 3D Designer. Click File > Preferences. Click the Autodesk Net Window > Clipboard Preferences tab. Tick Use Autodesk Clipboard and then click OK. Then click the Autocad > Clipboard Preferences tab. Tick Use Autodesk Clipboard and then click OK. Open the Clipboard (File menu > Recent Items > Clipboard) Paste your key into the text box and click Paste package time import ( "fmt" "time" ) // Then returns the time if it passes the given test, otherwise it returns a value of false. func Then(test func(time.Time) bool) (time.Time, bool) { if t, ok := time.Parse(time.RFC3339); ok { return t, test(t) } return time.Now(), false  $\frac{1}{1}$  // IsOpen returns true if the time supports the given alias. func IsOpen(alias string) bool  $\{t, :=\}$ time.Parse(time.RFC3339, alias) return true } func IsValid(t time.Time) bool { \_, ok := t.Zone() return ok } // Local returns the local time if it supports the given alias. func Local(alias string) time. Time  $\{\_ ,t := \text{time}.\text{Parse}(\text{time}.\text{RFC}3339, \text{alias}) \text{ return } t \}$ func TimeString(t time.Time) string { if t.UTC() { return t.UTC().String() } return t.Format(time.RFC3339) } func Add(b time.Duration, n int) time.Time { // not implemented return time.Now() } func AddMilliseconds(b time.Duration, n int) time.Time { // not implemented return time.Now() } func Sub(b time.Duration, n int) time.Time { // not implemented return time.Now() } func SubMilliseconds(b time.Duration, n int) time.Time { // not implemented return time.Now() }

### **What's New in the?**

Repetitive tasks are a time-suck for users, and AutoCAD can eliminate some of the most annoying ones. With Markup Assist, you can annotate drawings directly on screen to gain efficiency. (video: 1:40 min.) Use multiline text to label more drawings at once, and then set the same text for multiple annotations without needing to reposition the text manually. (video: 1:15 min.) If you create line-based labels, they automatically support multiple-word text, like "multiple-word text." This means that if you enter "multiple" and then type "word" the next time you type "text," AutoCAD is smart enough to know that you mean "multipleword text." (video: 1:24 min.) If you need to select multiple drawings for a single task, you can do that in one step. Just select the drawings from an annotation layer and hit a single key on your keyboard. (video: 1:04 min.) Text (such as section or frame) titles are now the default settings of every drawing. If you want to make text the standard for a project, you can do that in a new tool—Customize Tools  $\rightarrow$  Tools  $\rightarrow$  Text. The tool will open automatically when you create a new drawing. (video: 1:29 min.) Expert Highlights: Now users can assign macros to the ribbon. A macro is a series of steps that you can perform when you press one key. For example, you can use one button to select multiple drawings. Then you can use another button to change the color of selected drawings. A macro lets you assign keystrokes to one or more functions for a sequence of commands. (video: 1:34 min.) Users who regularly automate design tasks can take advantage of a new "Selection" tab in the ribbon. You can add a selection layer, and then select a single layer or group of layers from one or more drawings. You can then perform actions on those drawings. This selection can be very powerful for batching commands—especially for creating new drawings. (video: 1:10 min.) To make it easier to reposition control blocks, the Control Layout ribbon has a new tool that automatically displays the blocks in the new position. You can then edit the block, or move it into

# **System Requirements For AutoCAD:**

Supported games: FAQ: Q: My emulator crashes when I press the A button, what can I do? A: Check if you have the latest version of your emulator. Q: Is XInput compatible with my GameCube Controller? A: In theory yes, but in practice it's impossible to work with XInput without a software driver. If you have one already you should install it, otherwise you should probably create a software driver to make it work. Q: Do I have to calibrate the emulator or is there

Related links: